# **Основы МД: Анализ радиальных функций распределения**

Автор *gorkovets* Создано *07/15/2011 - 15:14* Опубликовано gorkovets в Пт, 07/15/2011 - 15:14

# **Описание задачи**

Данная задача посвящена построению функции радиального распределения после расчета молекулярной динамики в микроканоническом ансамбле.

# **Цель.**

Изучение работы базовых алгоритмов молекулярной динамики на примере моделирования инертного газа (аргона), построение радиальной функции распределения. Расчеты осуществляются при помощи программного пакета *Gromacs*.

# **Подготовка к работе**

Для выполнения задачи необходим компьютер, работающий под *OS Linux*, либо родственными ОС. Расчеты молекулярной динамики рекомендуется выполнять на высокопроизводительных компьютерных кластерах.

Необходимое ПО :

1 *Gromacs* - осуществляет расчеты молекулярной динамики (в данной статье использована версия 4.5.4) как в обычной, так и в MPI версиях (для распределенных вычислений на кластере)

2 *Gnuplot* - используется для построения графиков (в статье рассмотрена версия 5)

3 *LAM-MPI* - драйвер, необходимый для распределенных вычислений

Для удобства работы рекомендуем использовать файловые менеджеры, например, *Midnigt Commander*.

## **Описание системы и ее подготовка.**

Система представляет собой инертный газ аргон в коробке 10х10х10 нм. Cкачайте архив в интересующую Вас директорию

wget http://molsim.org/sites/default/files/tutor01.tar\_0.gz [1]

Распакуйте его

tar -xvf file.tar.gz

Создаем систему с помощью файла *argongen.pl*, в качестве аргумента выступает необходимое количество атомов. *Argongen.pl* создает .gro-файл и файл топологии (\*.top). Например, мы вводим

./argongen.pl 1000

На выходе мы получим файлы *argon1000.gro* и *topol1000.top*

Рассмотрим скрипт Argongen.pl, создающий эти файлы.

```
#!/usr/bin/perl
$number = $ARGV[0];#????????? ????????, ? ?????? ?????? ??? 1000
use POSIX;
                    #?????????? ?????? ?????? ? ???????
$box size=POSIX::ceil(Snumber**(1/3));printf ("The size of the cub's edge = \text{box_size}\n"");
$num=($box_size**3);printf ("corrected number of atoms = \text{\$num\{n"\}});
{open(TE, ">argon$num.gro") | die "Can't create the main file";
$i=1; $h=0; $r=1;
print(TE "ARGON\n");
print(TE "$num\n'');open(TT,">topol$num.top") || die "I can't create topology file";#???????
print TT ("\#include \"oplsaa.ff/forcefield.itp\" \n");
print TT ('' \n\in');
print TT ("[ moleculetype ]\n");
print TT ("; Name
                          nrexcl\n\');
print TT ("ARGON
                          5 \n\ln");
print TT (" \langle n" \rangle;
print TT (" \langle n" \rangle;
#???? ??? ????????? ?????????
for (\frac{2}{3}xi=0; \frac{2}{3}xi<=(\frac{2}{3}box size-1); \frac{2}{3}xi++){for (\frac{1}{2}yi=0; \frac{1}{2}yi<=(\frac{1}{2}box\_size-1); \frac{1}{2}yi++)\{for (\$z_i=0; \$z_i<=($box size-1); $z_i++$)\{$1 = "GRO";
                      #??? ???????
Sar="Ar";#??? ?????
\zetac=0;
                   #?????
Sm = 40;#?????
                           $x=($xi/$box_size*10);Sy=(Syi/Sbox size*10);$z=($zi/\$boxif (sr == 10) \{sh = 1; sr = 1\}else\{sr = sr + 1\}print TE sprintf "%5u%5s%5s%5u%8.3f%8.3f%8.3f\n",$h,$1,$ar,$i,$x,$y,$z;
print TT sprintf "%5u%5s%5u%6s%5s%6u%5u%5u\n", $i, $ar, $h, $l, $ar, $i, $c, $m;
$i = $i + 1}}
print TT ("[ system ]\n\in );
print TT ('': Name\n',');
print TT ("ARGON\n");
print TT (" \langle n" \rangle;
print TT ("[ molecules ]\n\in");
print TT ("; Compound
                          \text{Imols}\n ;
                  1\ n");
print TT ("ARGON
close(TT);
                           #???????? ??????
```
close(TE); }

#### Формат gro-файла:

?????\_??????? ????????\_??????? ???\_????? ?????\_????? ??????????\_x\_y\_z

#### Формат файла топологии:

?????\_????? ???\_????? ?????\_??????? ????????\_??????? ???? ?????????\_?????? ???? ? ?????

Поместите наш газ в необходимую коробку:

editconf -f argon1000.gro -o argon1000\_newbox.gro -c -box 10 10 10 -bt cubic

Будет использован файл *argon1000.gro*, запись данных пойдет в *argon1000\_neewbox.gro*, опция -с говорит, что система будет помещена в центр коробки, -box позволяет установить размеры коробки, -bt cubic задает форму коробки, в данном случае — куб.

Затем необходимо подготовить систему, а именно — минимизировать ее энергию. Для этого используйте следующую команду:

grompp -f en\_minim.mdp -c argon1000\_newbox.gro -p topol1000.top -o em1000.tpr

Опция -f указывает на файл, в котором прописаны параметры действия, совершаемого над сиcтемой, -с входной файл системы, -p файл топологии, -о выходной файл. Для запуска МД используется:

mdrun -v -deffnm em1000

Опция -v принуждает печатать всю возможную информацию в лог, -deffnm общее имя группы файлов, которые мы используем.

Далее запустите МД в NVE-ансамбле, то есть cохраняется количество вещества, объем и энергия системы. Делается это аналогично минимизации энергии системы.

grompp -f nve\_conf.mdp -c em1000.gro -p topol1000.top -o nve1000.tpr mdrun -deffnm nve1000

## **Построение функции радиального распределения.**

В ходе выполнения команд были получены файлы траектории. На основании них можно построить функцию радиального распределения системы. Для этого необходимо сначала создать .tpr-файл с топологией:

grompp -f nve\_conf.mdp -c argon1000\_newbox.gro -p topol1000.top -o topol1000.tpr

Для построения функции радиального распределения используется следующая команда:

g\_rdf -f nve1000.trr -s topol1000.tpr -o rdf1000.xvg

Опция -f указывает на входной файл траектории, -s на файл топологии, -o на выходной файл с графиком.

При выполнении команды появится запрос о необходимости выбора группы атомов, используйте группу *System (0)*, на второй запрос ответьте так же.

На выходе будут получены файлы в формате xvg, чтобы получить из них файлы в формате tif необходимо:

gnuplot gnuplotenergy1.scr ./eps\_to\_img.sh

*gnuplotenergy1.scr* находится в папке RDF.

Для того, чтобы построить графики функции радиального распределения для системы с другим числом атомов необходимо изменить названия соответствующих файлов в скрипте.

### **Функция радиального распределения для системы с 1000 атомов аргона**

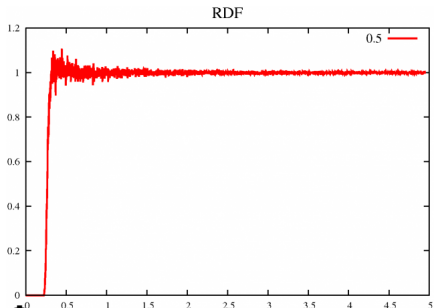

**Функция радиального распределения для системы с 8000 атомов аргона**

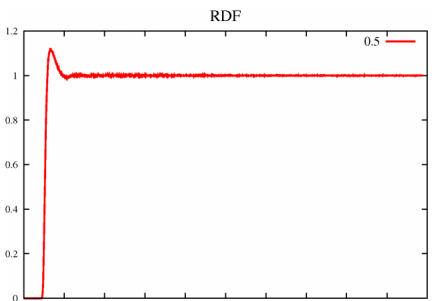

**Функция радиального распределения для системы с 64000 атомов аргона**

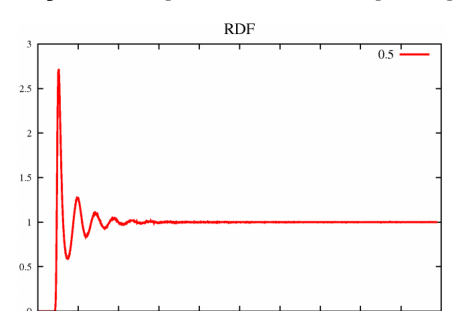

**Общий график для всех трех систем**

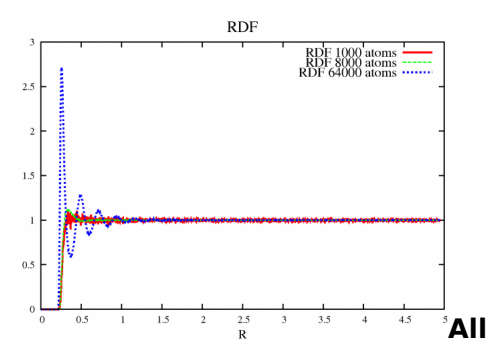

Опубликовано molsim.org (http://molsim.org)

На общем графике видно, что все три системы имеют разные функции радиального распределения и на разных r достигают единицы. С увеличением плотности r увеличивается, то есть увеличивается расстояние, на котором влияние частиц друг на друга отсутствует. Прикрепленный файл и прикрепленный файл [tutor01.tar.gz](http://molsim.org/sites/default/files/tutor01.tar_0.gz) [1] 27.36 кб

**Источник:** [http://molsim.org/ru/methods/MD\\_basics\\_3](http://molsim.org/ru/methods/MD_basics_3)

#### **Ссылки:**

[1] http://molsim.org/sites/default/files/tutor01.tar\_0.gz